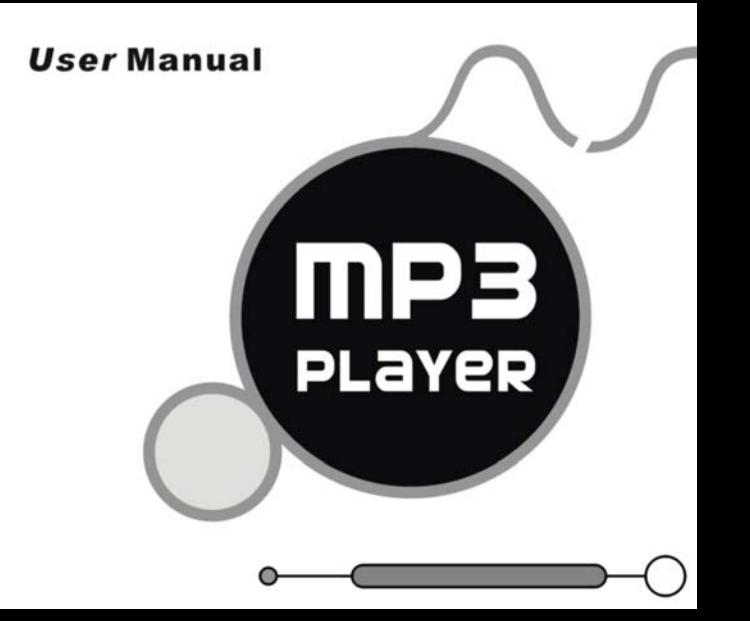

## **Please NOTE: THE MP3 PLAYER STARTS INITIALIZE AND A CON APPEARS SIMULTANEITY AFTER POWER-ON**, **ICON DISAPPEARS, THE MP3 PLAYER WILL ENTER MAIN MENU AUTOMATICALLY.**

#### **Accessories**

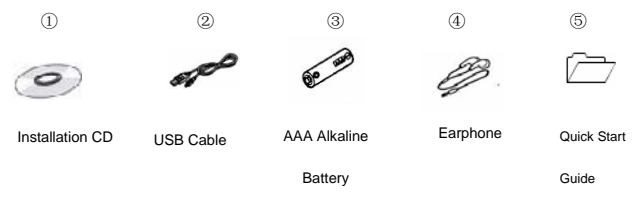

#### **Buttons and the functions**

- 1. 【MENU】: Menu button
- $2 \cdot 1$  Rackward
- 3. 【 ▶ 】]: Play/Pause button
- $4.$  **I** $H+1$  · Forward
- 5. 【OFF/ON】:OFF/ON button
- 6. Lock: Lock/Unlock button (write protection) switch.
- 7. 【REC/VOL】: Record button /Volume

#### **Play MP3 Music**

To Start:

- 1. Connect earphone to earphone jack.<br>2. Switch "OFF" to "ON" position
- Switch "OFF" to "ON" position.
- 3. Switch "Lock" to "Unlock" position.
- 4. Long press 【 ▶ 】 button to start.
- 5. Short press  $\mathbb{N}^+$ **]** /  $\mathbb{I}^{-4}$  button to select "MSC" mode.
- 6. Short press 【MENU】to confirm.
- 7. Short press 【 **▶ iii** button to play music.

Short press 【MENU】to enter into sub menu and short press【<sup>#+</sup>】/【<sup>-4</sup>】button to select your desired mode (e.g. Repeat, Equalizer, Tempo rate, Replay, Replay times, Replay gap, LRC)

Short press 【MENU】to confirm.

To return main-Menu: Long press 【MENU】button.

```
To Pause play: Short press 【 ▶ 】 button. While paused, and short press 【 MENU 】 to
enter into sub menu (e.g. Play List, Artists, Album, Genre, Composers, License Inf. 
Local folder, Delete file, Delete all ) 
Note:" Play List, Artists, Album, Genre, Composers, License Inf." are effect in Media 
Device, they are no effect in USB Disk. (See "SYS" Online Device) 
To resume play: Short press 【▶ 】 button again .
To change tracks: use 【<sup>#+</sup>】/【 <sup>-</sup><sup>(4</sup>】 button .
To turn unit off: Long press 【 II】 button.
```
Repeat:

- 1. Select repeat mode and short press 【MENU】button to enter into.
- 2. Short press  $[\mathbf{P}^+] / [\mathbf{I}^{-\mathbf{H}}]$  button to select your desired opinion(e.g. Normal, Repeat one, Folder, Repeat Folder, Repeat all, Random, Intro. )
- 3. Short press 【MENU】button to confirm.

Equalizer:

- 1. Select Equalizer mode and short press 【MENU】button to enter into.
- 2. Short press  $[\mathbb{H}^+] / [\mathbb{H}^+]$  button to select your desired opinion(e.g. Natural, Rock, Pop, Classic, Soft, Jazz, DBB)
- 3. Short press 【MENU】button to confirm.

Replay:

- 1. Select Replay mode and short press 【MENU】button to confirm.
- 2. Short press 【REC/VOL】button to select "A" point and short press 【REC/VOL】 button again to select "B" point.
- 3. Short press 【MENU】button to cancel "Replay" mode.

Replay Times:

- 1. Select replay times mode and short press 【MENU】button to enter into.
- 2. Short press  $[\mathbb{H}^+] / [\mathbb{H}^+]$  button to select the times from 1 to 10.

## **Adding/ Removing MP3 Files**

1. Plug USB connector into computer, the player will display

2. Adding MP3 files to the USB storage's folder, the player will Display "

3. Deleting any MP3 files from the USB storage's folder, the player will Display

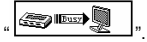

- 4. Close the USB Storage's folder (right click on  $\leq$  icon).
- 5. Follow Operating system guidelines for removal of unit.
- 6. Remove unit from Computer.

#### **Menu Navigation**

- ¾ 【MENU】 button: Enter Main-Menu or Sub-Menu or Confirm
- **≻** Skip button (【<sup>#+</sup>】/【 <sup>-</sup><sup>(4</sup>】)Shift menus.
- ▶ Plav/Pause button (【 HI 】): Play, Pause or Return.

#### **Adjust Volume**

In MP3 Play, RPL, FM mode, short press **[REC/VOL]** button and press **[M+]/[-4]** to increase or decrease the volume.

#### **REC mode**

- 1. Long press 【MENU】button to enter main-Menu.
- 2. Press  $[\mathbb{H}] / [\mathbb{H}]$  button to select "REC" Menu.
- 3. Short press 【MENU】button to confirm.
- 4. Short press 【MENU】button to enter into sub menu
	- ( e.g. Voice Record: Local folder, REC type

MP3 Record: Local folder, Track mode, Encoding mode, Record from) **NOTE:** Select voice record or MP3 Record to see the "REC type" from "SYS" mode. Short press **【REC/VOL】button to start Recording.** 

Short press 【 ▶ 】 button to enter pause state.

To stop REC and saving file, Long press 【 】 button or short press 【 REC/VOL】 REC type (Voice Record)

Press **[<sup>** $\mathbf{h}$ **<sup>+</sup>]** $\mathbf{M}$ <sup>-4</sup> Ibutton to select your opinion (e.g. Fine REC, Long REC, Fine VOR,</sup> Long VOR)

Track mode (MP3 Record)

Press  $\mathbb{N}$ <sup>+</sup>  $\mathbb{N}$  /  $\mathbb{N}$   $\rightarrow$   $\mathbb{N}$  button to select vour opinion (e.g. Track on, Track off)

Encoding mode (MP3 Record)

**Press**  $\mathbb{P}^+$ **] /**  $\mathbb{P}^-\mathbf{1}$  button to select your desired opinion (e.g. 192K BPS, 128K BPS, 64K BPS)

Record from (MP3 Record)

Press  $[\n\bullet] / [\n\bullet]$  button to select your desired opinion (e.g. Audio Input, Microphone)

#### **RPL (Play the recording file)**

 In main menu to choose RPL mode and short press 【MENU】button to enter into RPL mode.

#### **FM Receiver** (**Optional function and only for MP3 player with "FM" function.)**

- 1. Long press【MENU】 button to enter main-Menu.
- 2. Press  $[\mathbb{M}^+] / [\mathbb{C}^{\mathcal{A}}]$  button to select "FM " mode.
- 3. Short press 【MENU】button to enter "FM" mode.
- 4. Short press 【MENU】button to enter sub menu(e.g. Save, FM Record, Delete, Delete all)

Preset stations (default): up to 20 preset stations can be stored for easy tuning. There are two ways to search the stations

Method A: Long press  $[\mathbb{M}^+] / [\mathbb{M}^+]$  button to cause auto search the stations. Method B:

- 1. Short press  $[\mathbb{H}^+] / [\mathbb{H}^+]$  to tune in 0.05MHz.
- 2. Short press【MENU】 button to enter sub-menu.
- 3. Short press【MENU】 button to select "save" menu and store station FM Record
- 1. Select FM Record mode and short press 【MENU】 button to enter.
- 2. Short press 【REC/VOL】button to record.
- 3. Short press【MENU】button to enter into sub menu(e.g. Local folder, Track mode,

Encoding mode)

4. Long press【MENU】or long press【 】button to save the record.

#### **Tel Book**

- 1. Long press 【MENU】 button to enter main menu.
- 2. Press  $[\mathcal{W}^+] / [\mathcal{A}]$  button to select "Tel Book" mode and short press  $[\text{MEM}]$ button to enter.
- 3. Press  $\mathbb{N}^+$  |  $\mathbb{N}^-$  to choose your desired mode(e.g. Browser Tel, Import Tel file, Export Tel file)
- 4. Short press【MENU】button to confirm.

Browser Tel

User can browser the Tel Book information in MP3 player Import Tel file

 Use the telephone directory processing tool can create the Tel Book file of Tel\_save.bin in PC, put it in the root directory of U-disk, this function can import it in MP3 player.

#### Export Tel file

 This function can export the Tel Book information from MP3 player and save it that make a readable text file of Tel\_Expt.bin in root directory of U-disk.

## **SYS (System)**

- 1. Long press【MENU】button to enter main menu.
- 2. Short press **[MENU**] button to select "SYS" mode.
- 3. Short press【MENU】button to enter into.
- 4. Press  $[\mathbb{M}^+] / [\mathbb{M}^+]$  to choose your desired mode(e.g. REC type,

Backlight, Language, Power off, Replay mode, Contrast, Online Device, Online Mode, Memory info. Firmware Version, Firmware Upgrade.)

5. Short press 【MENU】button to confirm.

Language:

- 1. Select language mode and short press 【MENU】button to confirm.
- 2. Short press  $[\mathbb{N}^+] / [\mathbb{N}^+]$  to select your desired opinion (e.g. Simple Chinese, English, Trade Chinese, Japanese(SJIS), Korean, German, French, Italian, Spanish, Portuguese, Danish, Swedish, Dutch, Russian, Czechish, Polish, Thai)
- 3. Short press 【MENU】button to confirm.

Power off:

```
Short Press [\n \bmod / [\n \bmod button, Choose the Number (Off time :0-60;Sleep
time:0-120) In Off time mode, time unit is second; In Sleep time mode, time unit is 
minute.
```
Replay mode:

Short press  $\mathbb{N}$  |  $\mathbb{N}$  |  $\mathbb{N}$  |  $\mathbb{N}$  to select manual replay and auto replay.

Contrast:

```
Short Press \mathbf{[} \mathbf{[} \mathbf{
```
Online Device

Short Press  $\mathbf{I} \mathbf{H}$  /  $\mathbf{I} = \mathbf{H} \mathbf{I}$  button to select Media Device and USB Disk

Online mode

```
Short Press [\mathbb{M}^+] / [\mathbb{M}^+] button, select multi drive, normal only and encrypted only.
```
#### **CD disk use specification**

(1)USB Flash Disk driver for windows98SE (If user's computer OS is Windows98SE,

please install the driver at first.)

- (2) USB Flash Disk firmware upgrade tool
	- $\hat{p}$  Download the latest firmware version from the my company network
	- ②Turn on the MP3 and choose "SYS" mode, choose "Firmware upgrade" mode
	- ③Connect MP3 player to the computer by USB cable
	- ④Click "Begin" in computer and choose "Program" then choose"MP3 Player Utilities x.xx"
	- ⑤Click "Choose new version firmware file" to install the firmware file from my company network.
	- ⑥Click "Begin upgrade" to upgrade
- (3) USB Flash Disk tool
	- ① After install CD disk,
	- ② Connect MP3 player to the computer by USB cable
	- ③ Click "begin" in computer and choose "Program "then choose "MP3 Player Disk tool x.xx" to format and subarea)
- (4) MP3 Player recorded file convert tool.
	- ① After install the tool ,
	- ② Connect MP3 player to computer by USB cable
	- ③ Click "begin" in computer and choose " Program" then choose "Sound Convert x.xx"to convert ADPCM format (wav)
	- ④ After converting, the file can play in computer, if not, can not play in computer.

(5) Tel\_book tool

- ① Put the CD disk into the CD driver.
- ② Click the "Tel\_book tool"
- ③ Click the "Dialog.exe" and input your desired data.

④ Copy the "Tel\_Save.bin" from the PC to the MP3 player.

#### **Notice**

- $\triangleright$  Please put HOLD switch " $\mathbf{d}$ " into " $\mathbf{d}$ " position before use.
- As u-disk, you must put HOLD button to off position before plug the device into the USB interface; After connect to PC, if put the HOLD button to ON position, it can't work until you put player away and re-connect.
- ¾ When staying in USB R/W status, pressing "MENU" button to exit equal to pulling out from USB interface directly, if the PC OS is WIN2000,then the computer screen will show "the insecurity device delete": The right operation should exit from the safety device delete position of the right cape of the computer screen.
- $\geq$  Can't identify above the third layer file document.<br> $\geq$  Remove batteries when the device is left unused
- Remove batteries when the device is left unused for a long period of time.<br>  $\triangleright$  Do not leave the player in a place subject to moisture with temperature big
- Do not leave the player in a place subject to moisture with temperature higher than  $35^\circ$  or lower than  $-5^\circ$
- $\geq$  Do not use the earphones while driving an automobile or riding a bicycle, it's not only dangerous. But also against the law.
- $\geq$  It may cause an accident if you turn up the volume of the earphones while walking down the street, especially crossing at intersections.
- $\geq$  Do not turn up the volume too high, doctors warn against prolonged exposure to high volume.
- $\triangleright$  Stop using the device or turn the volume down if you have ringing in your ears.
- $\geq$  Follow local quidelines for waste disposal when discarding packages, batteries and old electronic appliances.
- $\triangleright$  Our packages use cardboard, polyethylene and do not use any unnecessary materials.

# ≻ LCD displays "<del>I聞</del>" icon in main menu if MP3 Player has "FM Tuner" Function.<br>**Technical Specification**

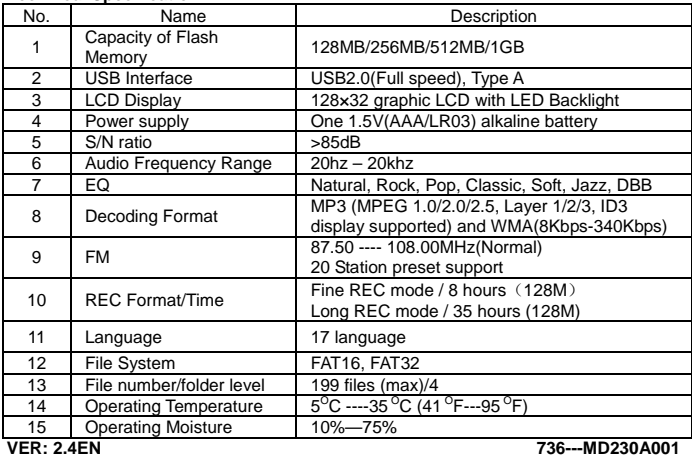